## An Alternative for Design Checking through Electrical Performance Assessment

Padd y Wu Principal AE Aug.13 2013

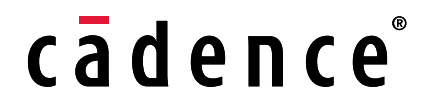

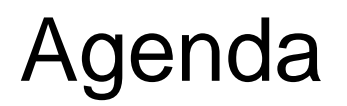

The Package/PCB Electrical Performance Checking Challenge

Allegro Sigrity Integration for Package/PCB Checking Flow

Electrical Performance Checking for PKG/PCB items-**Electrical Performance Checking for PKG items-**

Power/Ground Inductance Power/Ground Current Density

Customer real case

**Summary** 

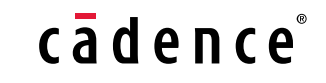

#### The Electrical Performance Checking Challenge

- Two basic questions and request for high speed signals
	- Impedance & Timing

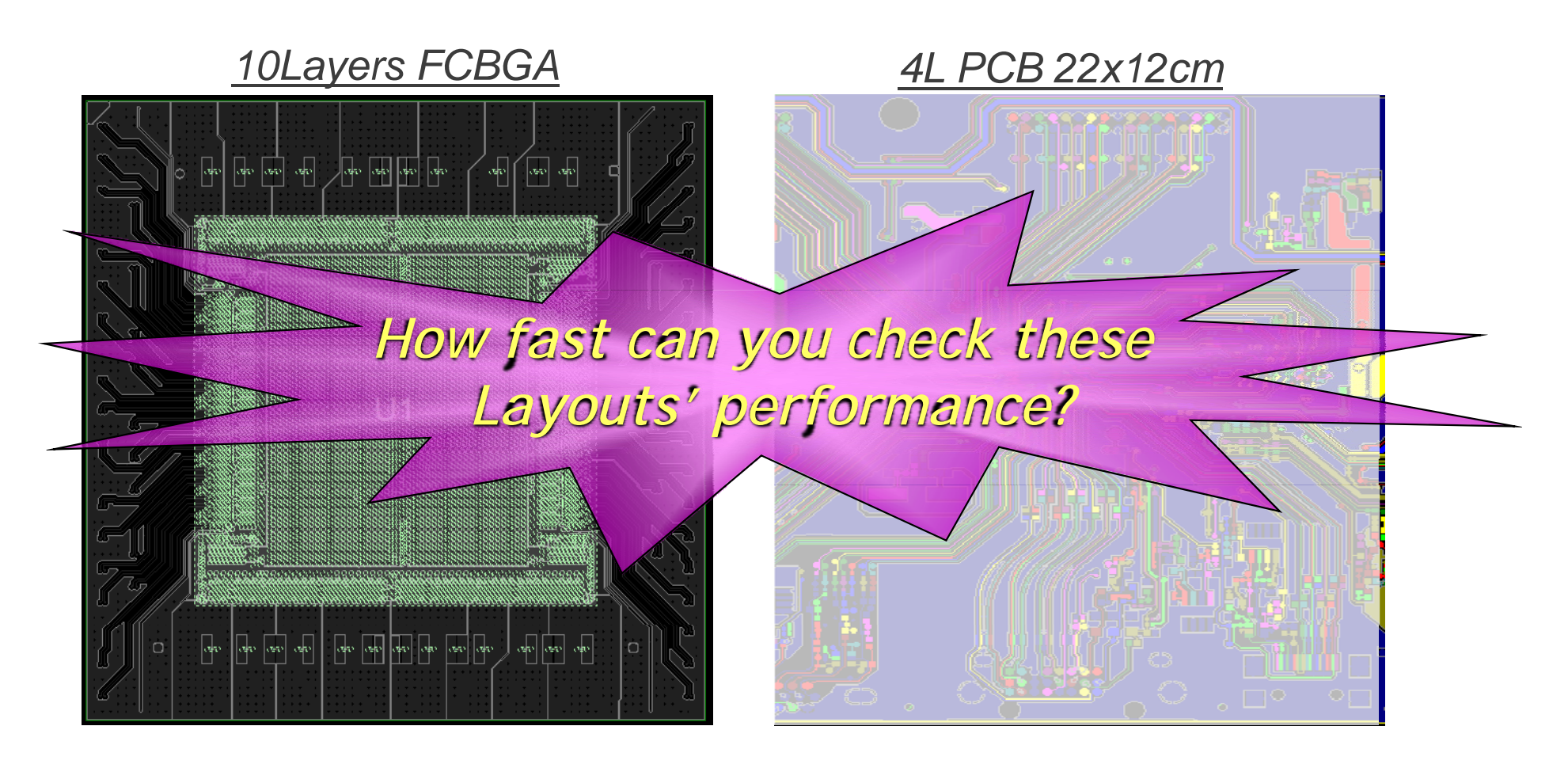

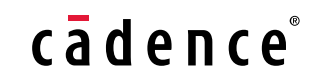

#### Layout and Analysis Engineers Co-work Flow

- Different tool environments
- Different languages

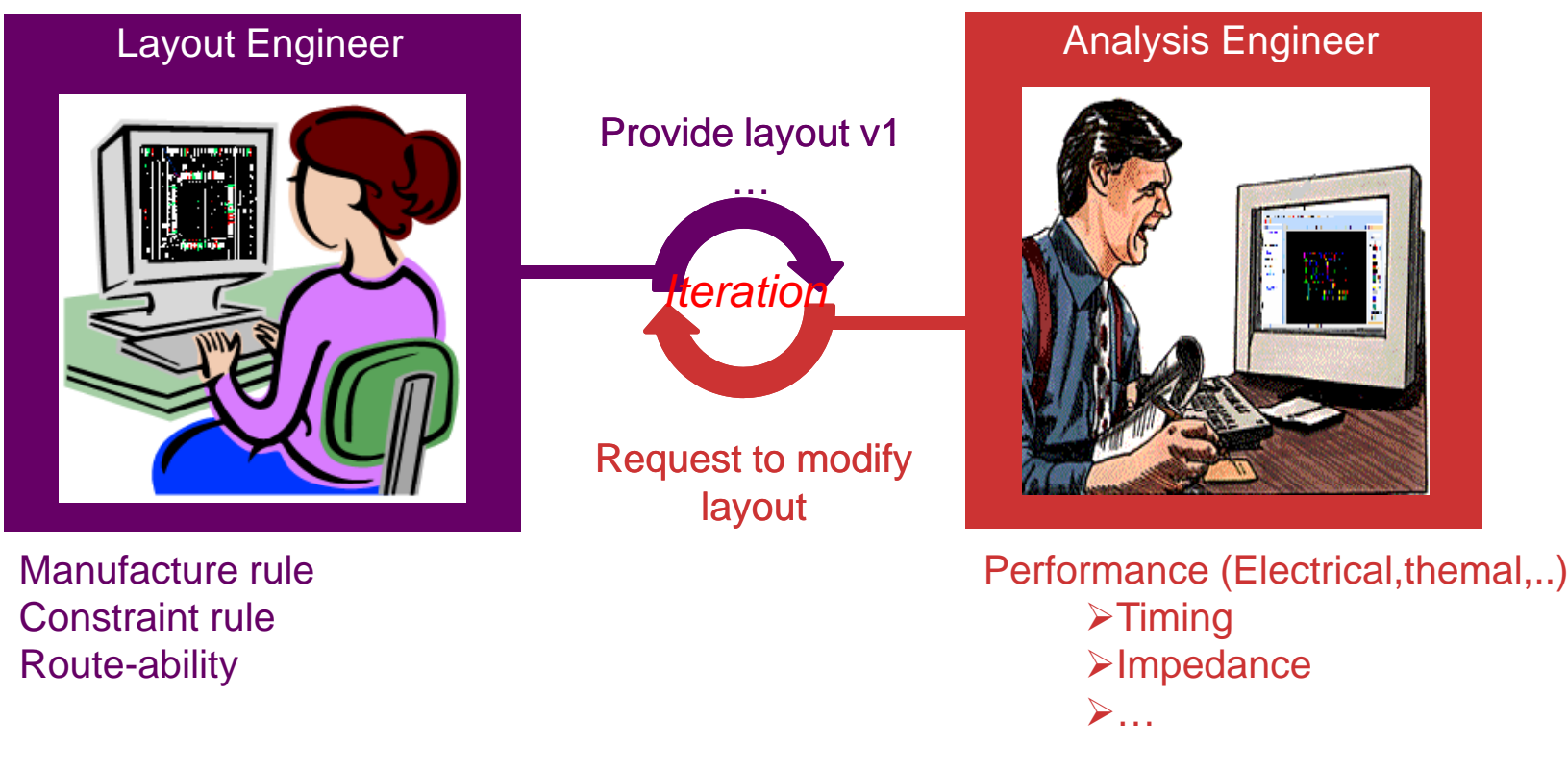

Cadence can provide the seamless working environment.

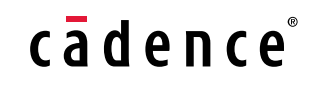

#### Analyzed/Checking Work Flow (Cont'd)

- One layout, one model build
- One kind of simulation, one model build

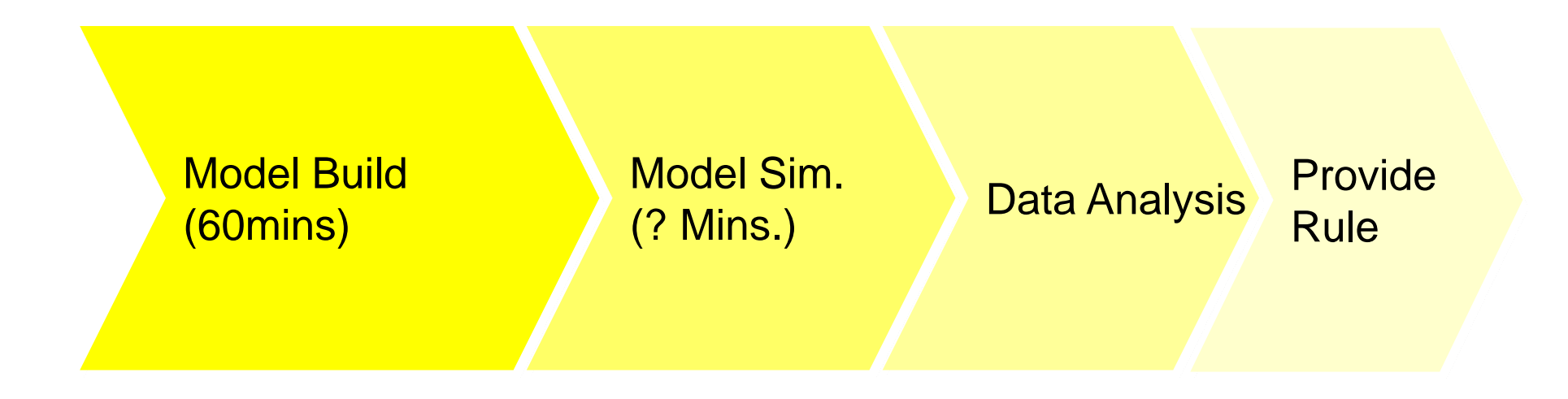

Cadence can provide model re-used function for specific simulation.

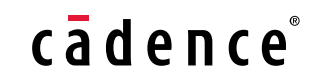

#### Analyzed/Checking Work Flow

• Time consumed for model build and exchan ged

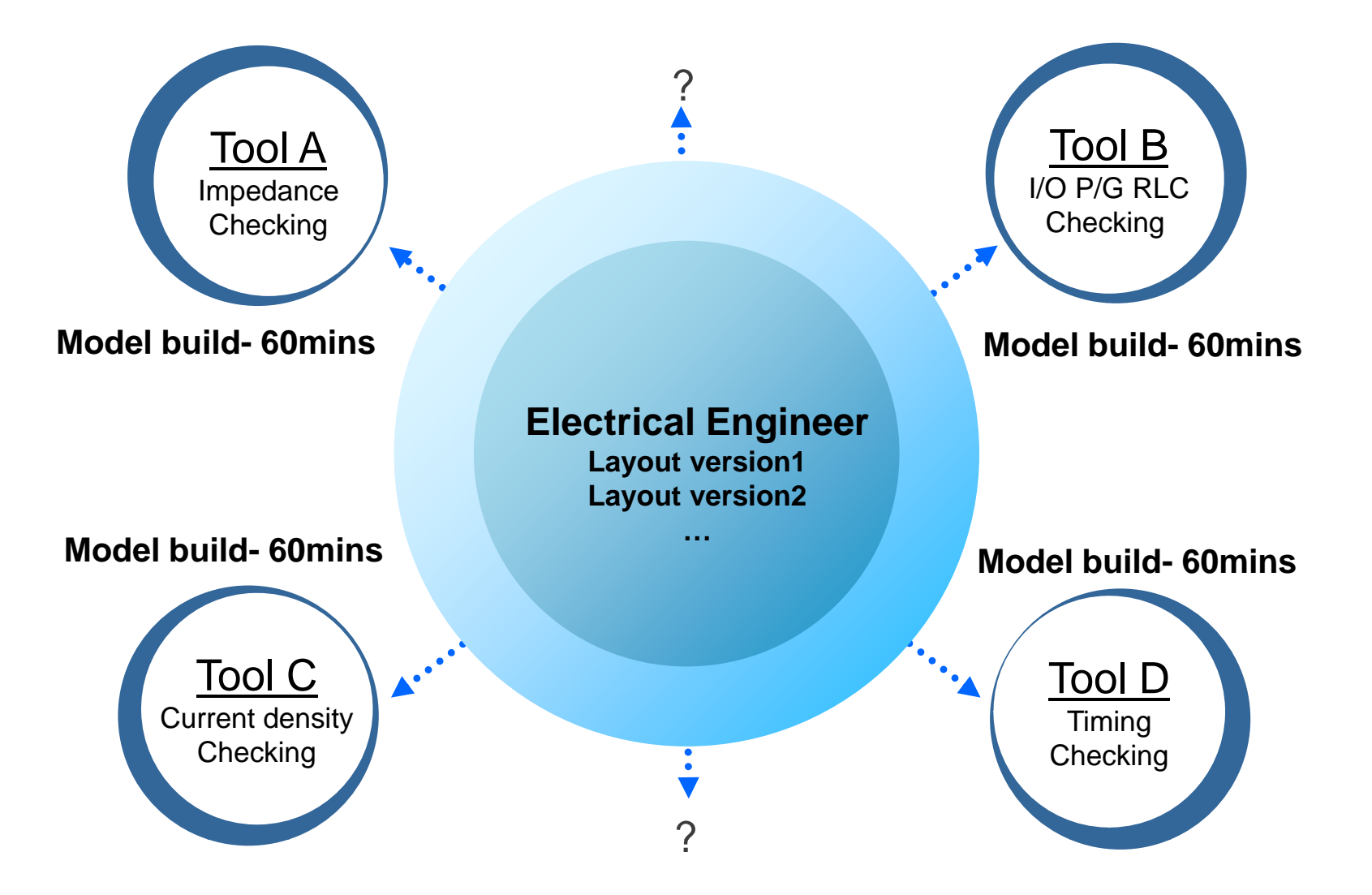

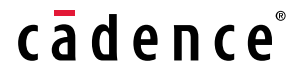

#### Allegro Sigrity Integration for Checking Flow

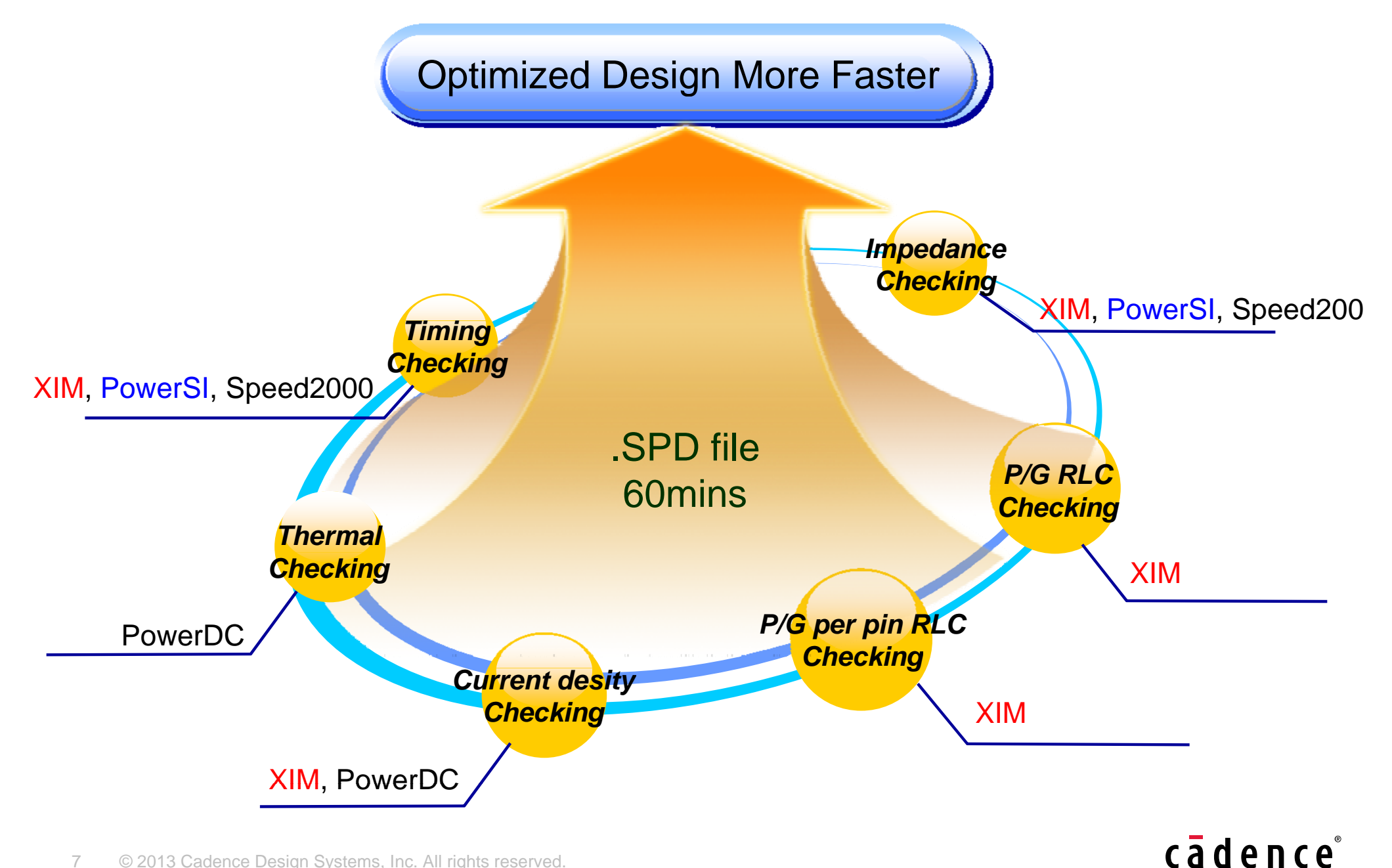

## What is Allegro Sigrity Suite

Edits can be made in base tool and quickly investigated in XIM, PDC, 3D-EM,..

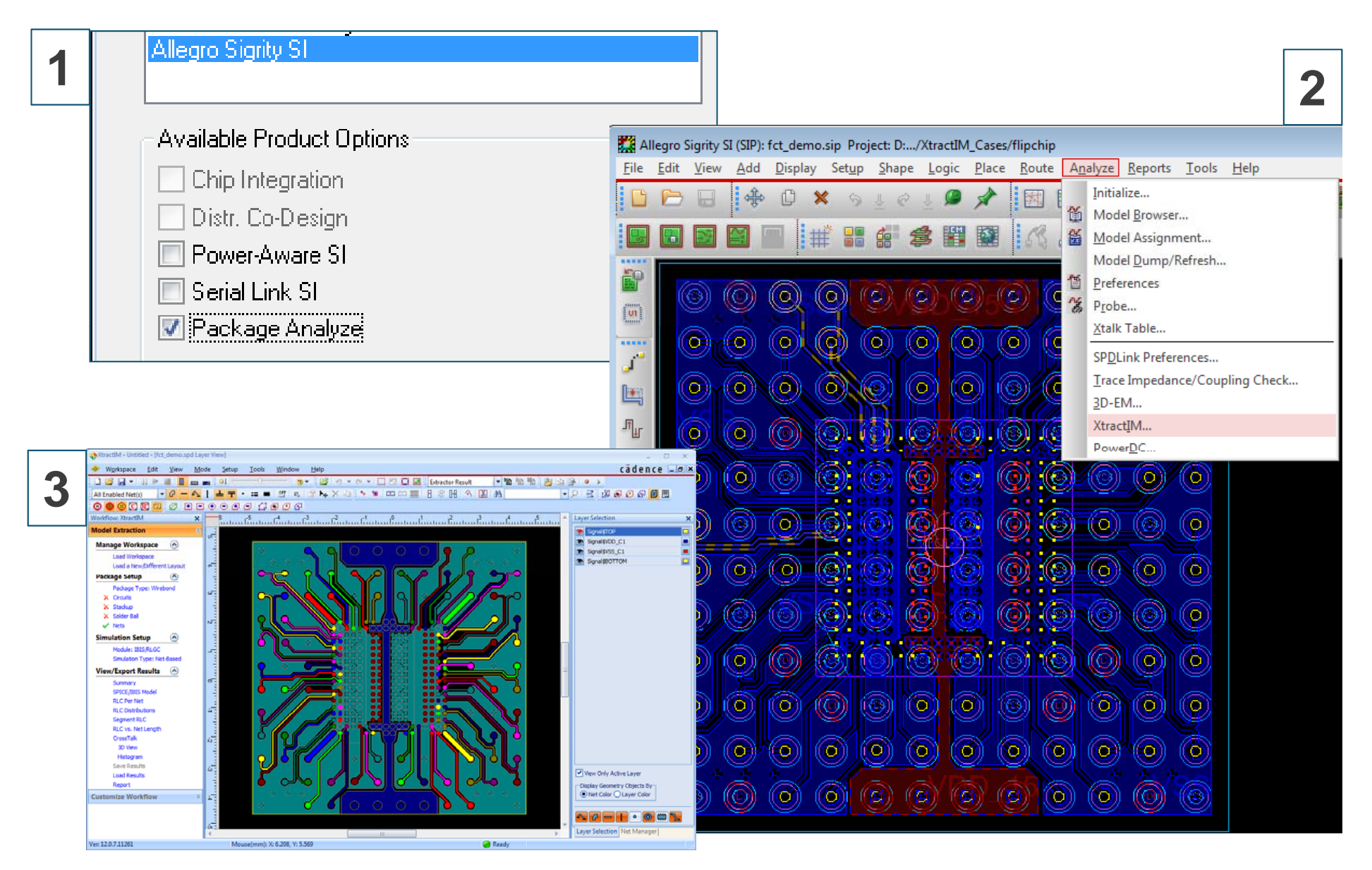

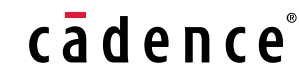

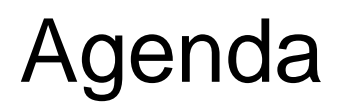

The Package/PCB Electrical Performance Checking Challenge

Allegro Sigrity Integration for Package Checking Flow

Electrical Performance Checking for PKG/PCB items-**Electrical Performance Checking for PKG items-**

Power/Ground Inductance

Customer real case

**Summary** 

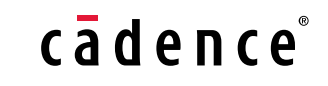

- Trace Impedance --- function1 - Trace Impedance --- function1<br>• Impedance are displayed alo

- $\bullet$  Impedance are displayed along the length of the nets
	- Potential issue
		- Top-to-bottom layer transition dogleg traces do not have good reference planes

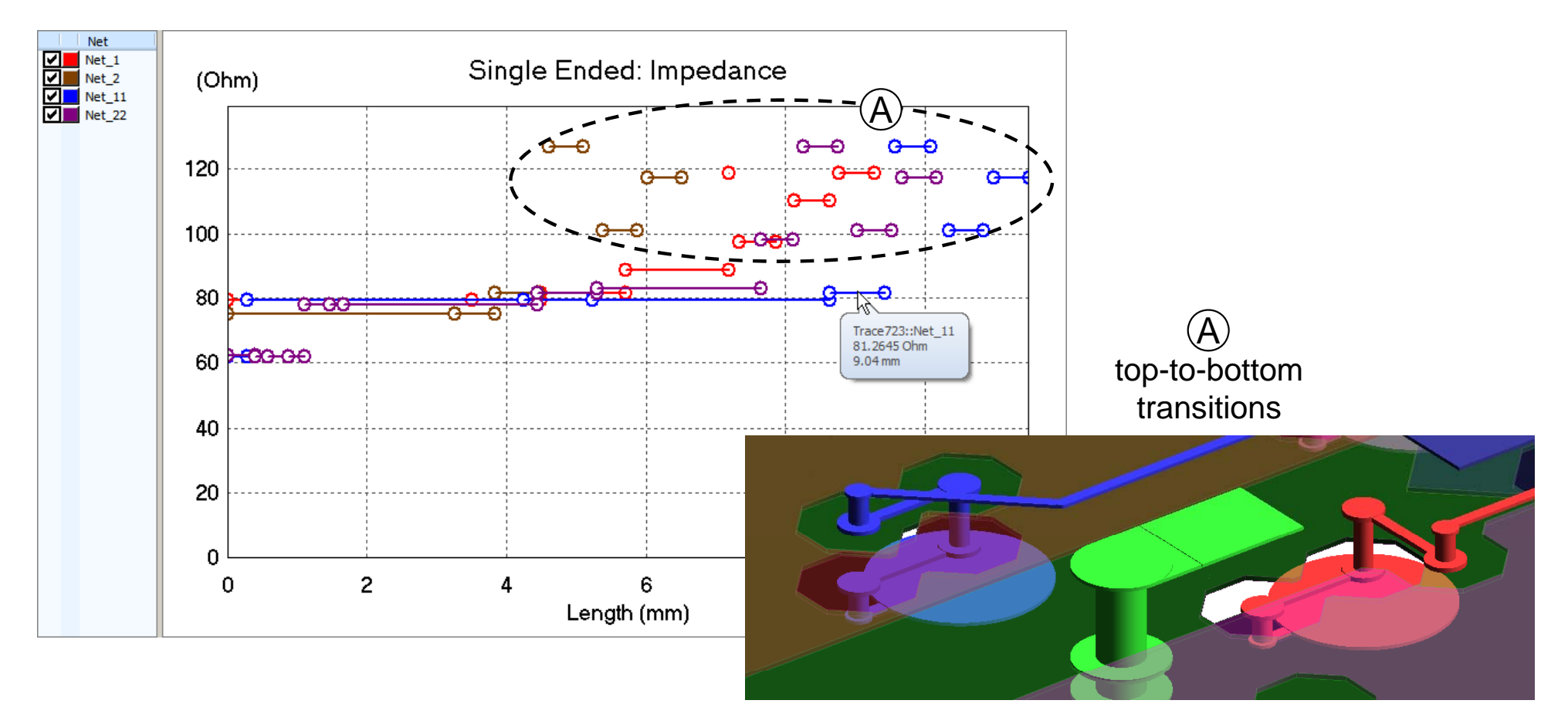

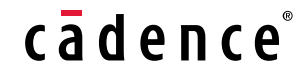

- Trace Impedance --- function2 - Trace Impedance --- function2<br>• Fast find out the impedance c

- Fast find out the impedance discontinuity location
	- Potential issue
		- The traces do not have the same trace width

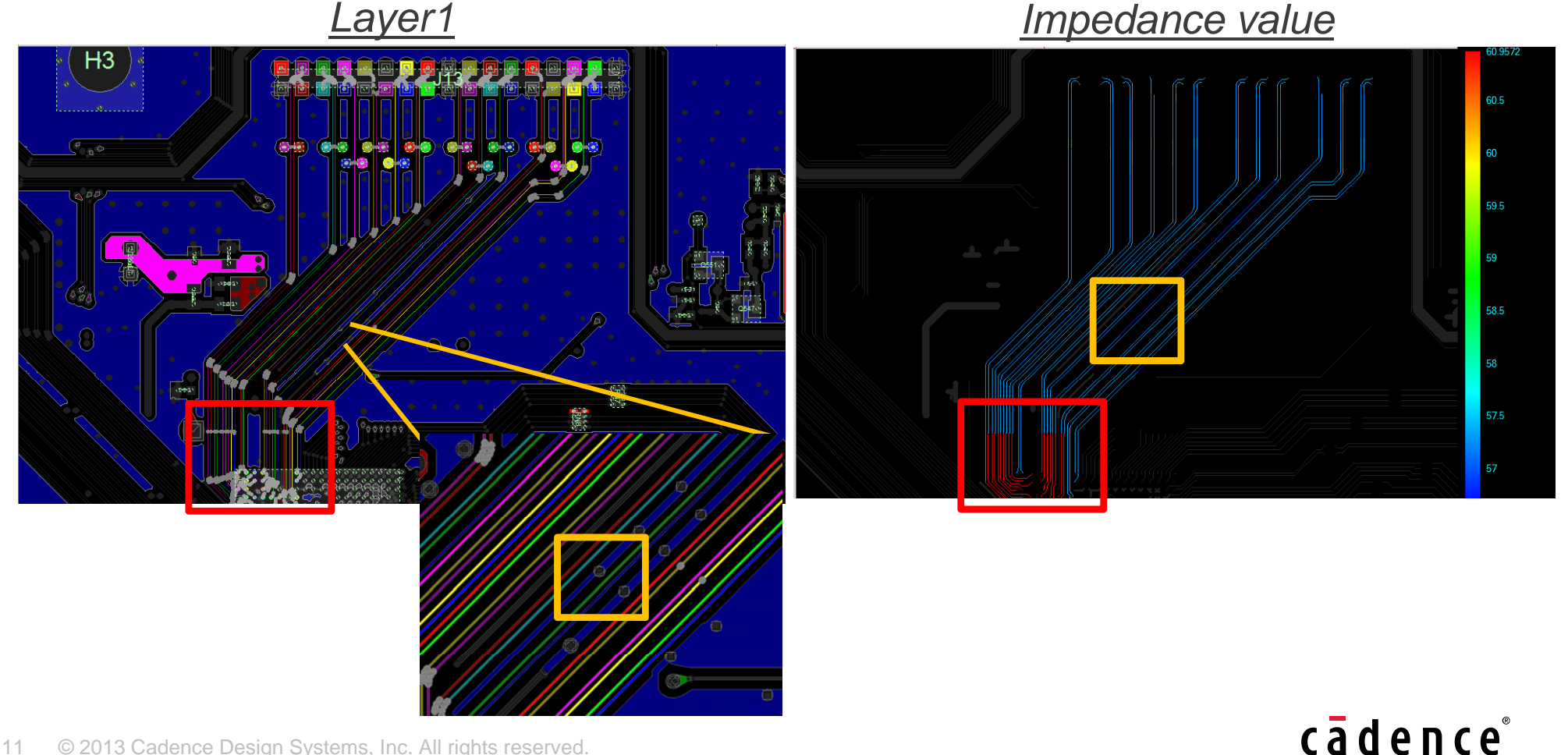

- Trace Impedance --- Applications

- Find the each groups impedance and define limited impedance zone
	- Simulation time 3 min.

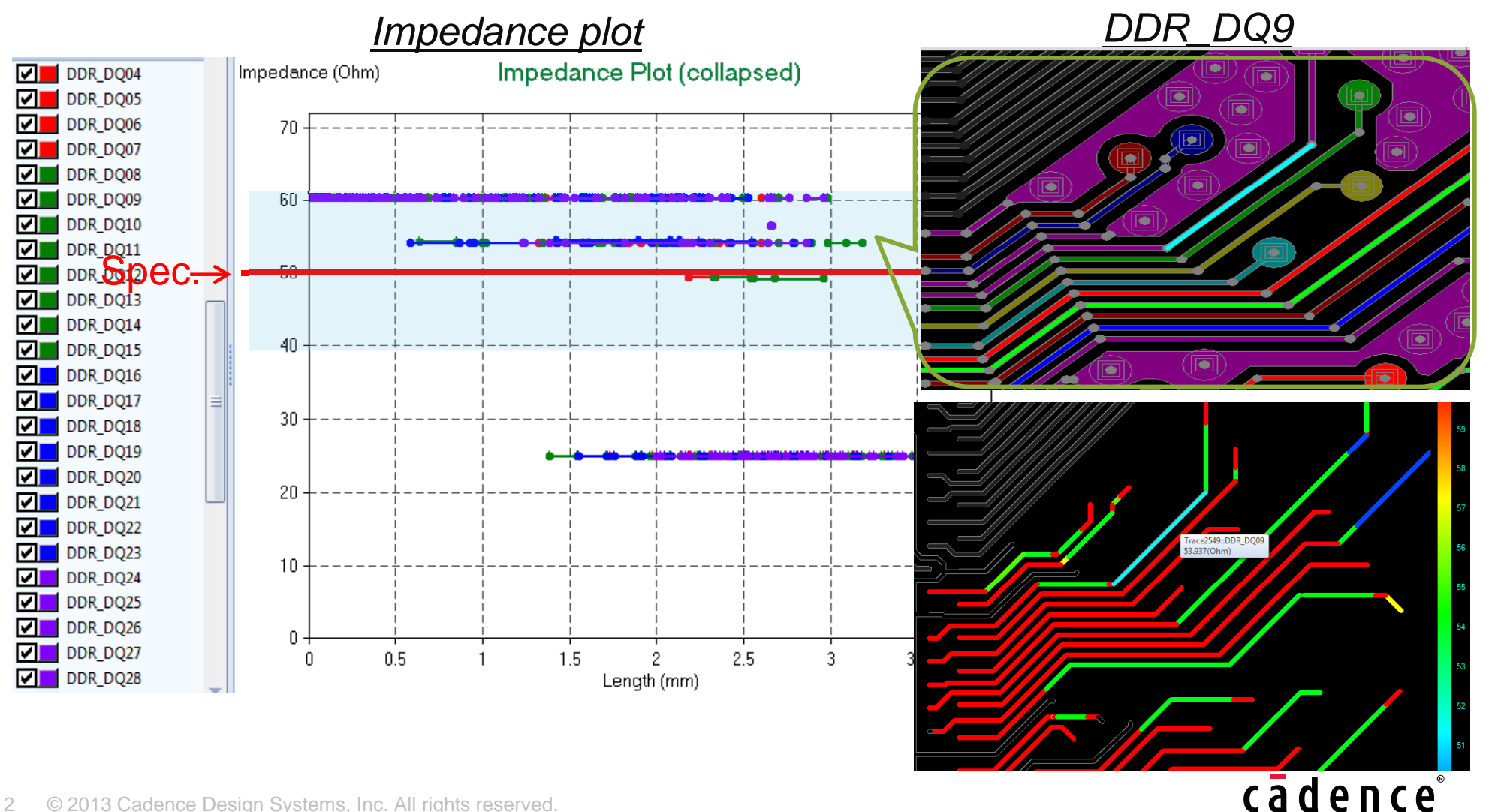

- Trace Impedance --- Applications

 $\bullet\,$  Fast find out the numbers of impedance discontinuity on each nets  $\bullet$ 

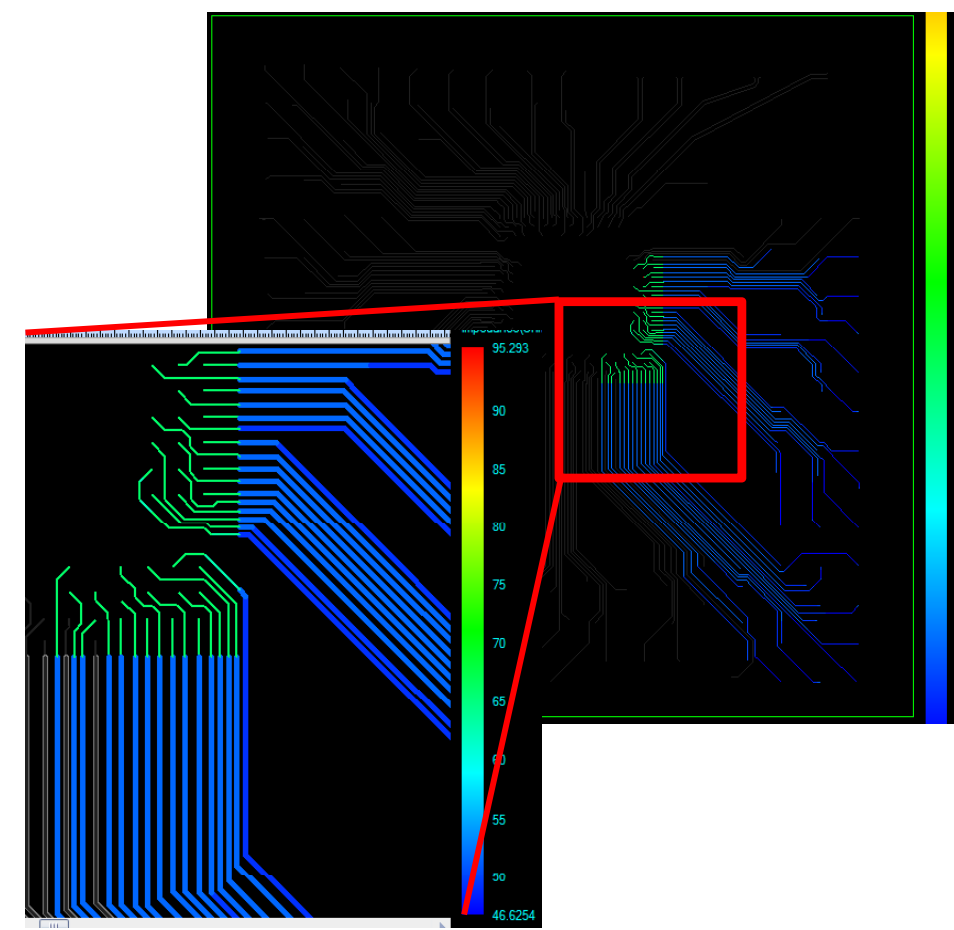

#### *La*

#### *<i><u>Impedance</u> <i>table*</del>

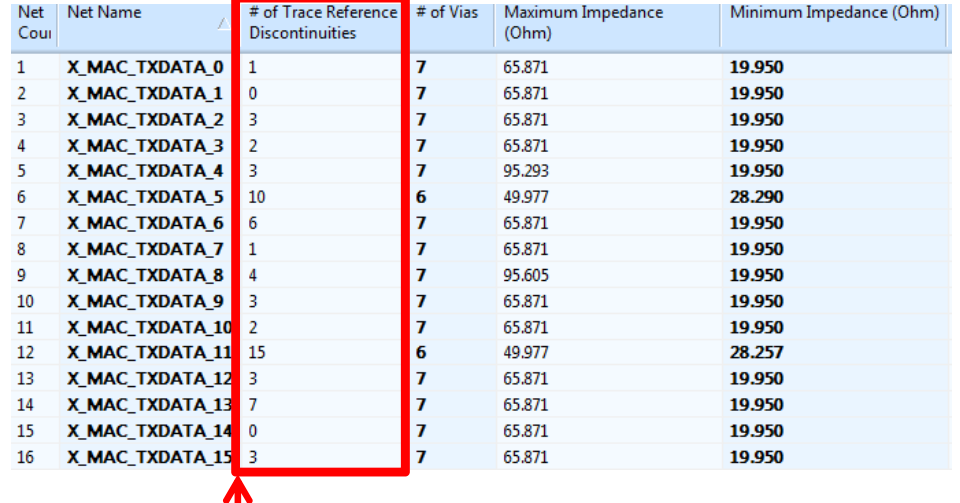

More discontinuities, SI more worse.

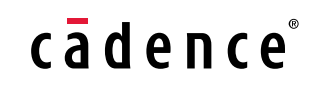

#### Electrical Checking for PKG/PCB items - Trace Timing

#### Different languages Complicated relationships

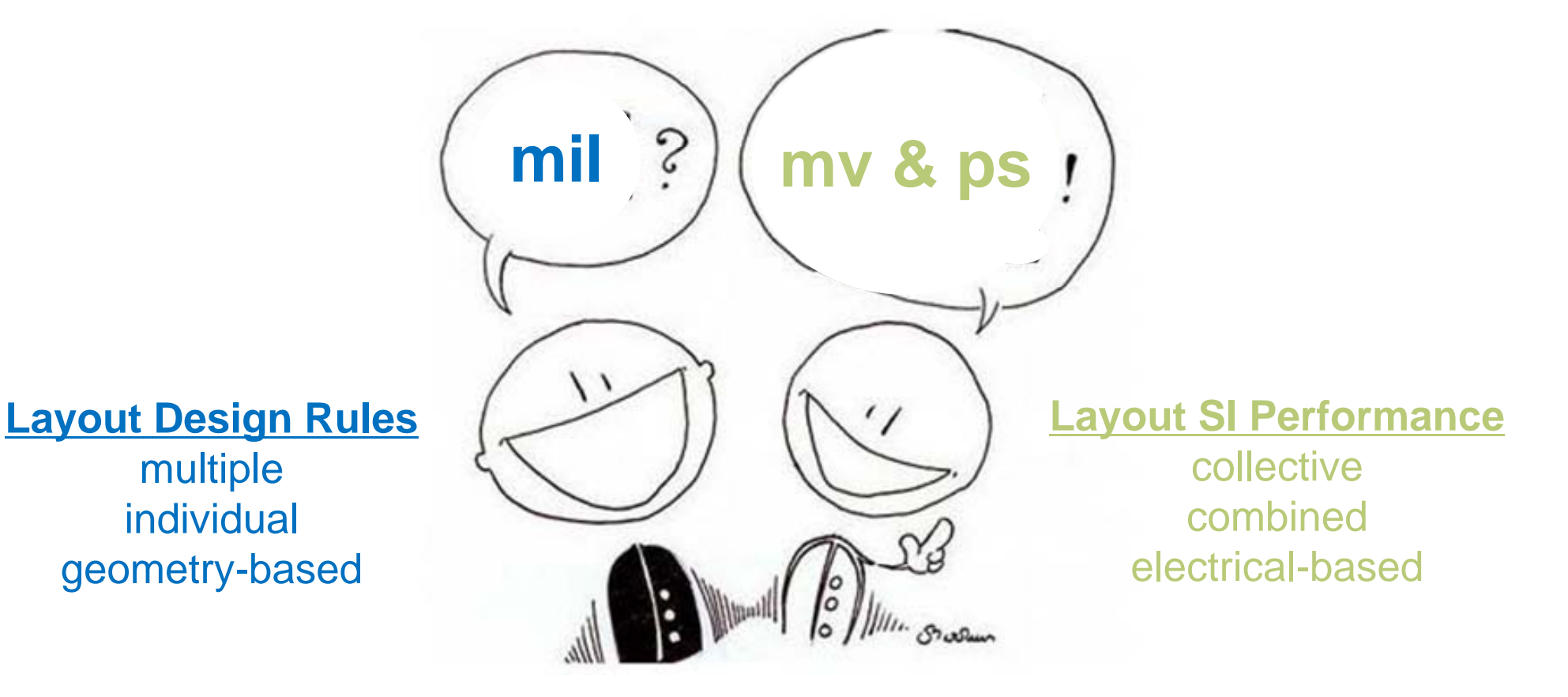

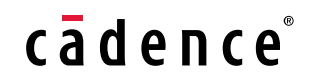

- Trace Timing --- Applications

**DDR DOMO BL994** 

• Find the each nets and groups timings

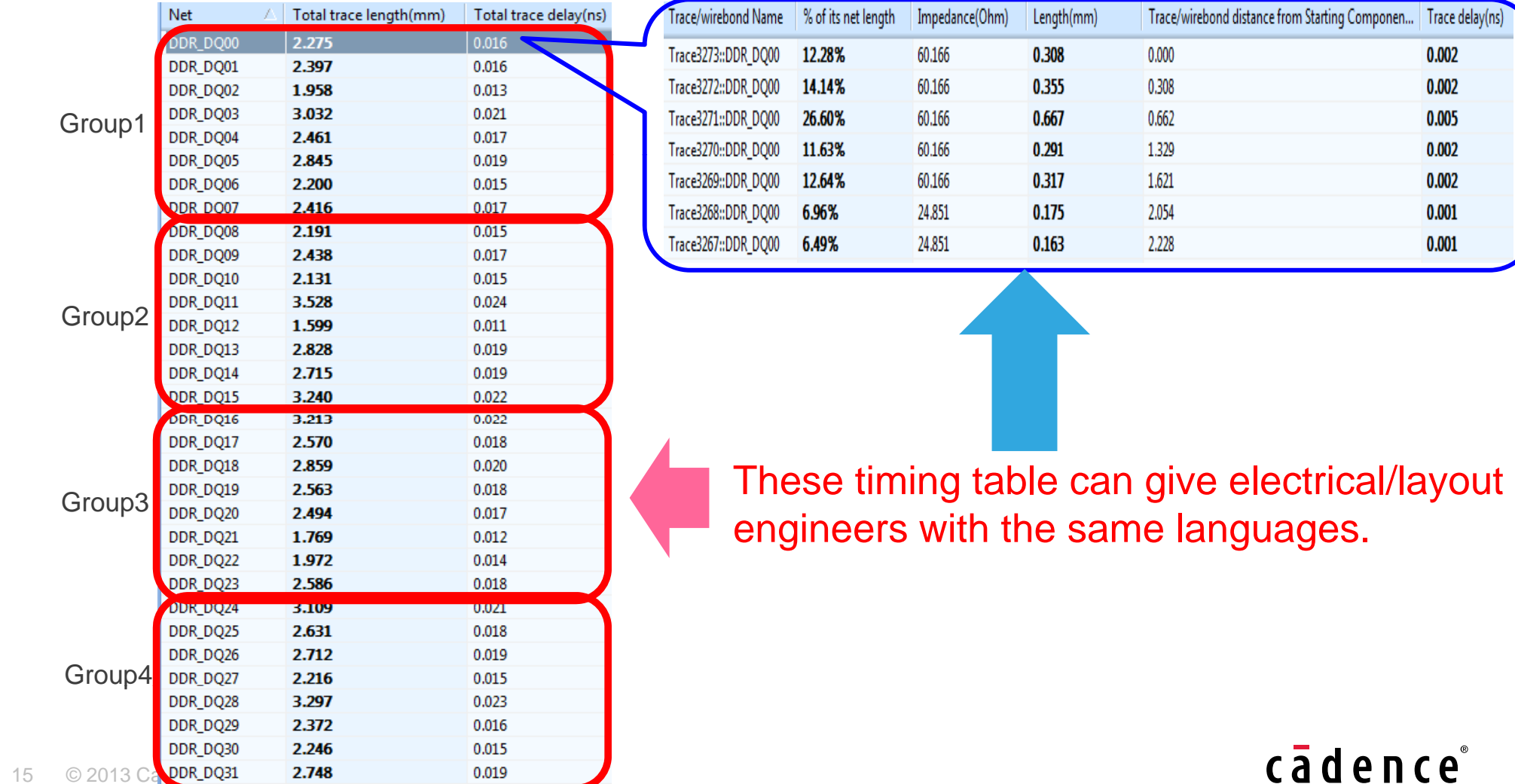

 $0.014$ 

#### *Timing table DDR\_DQ0 per layer timing*

... Trace delay(ns) 0.002 0.002 0.005 0.002 0.002 0.001 0.001

 $ce<sub>o</sub>$ 

- Trace Coupling --- Applications

• Coupling is defined with Near-ended Crosstalk as a victim.  $\bullet$ 

$$
K = \frac{Vp}{4} (C_{12}Z_{20} + \frac{L_{12}}{Z_{10}})
$$

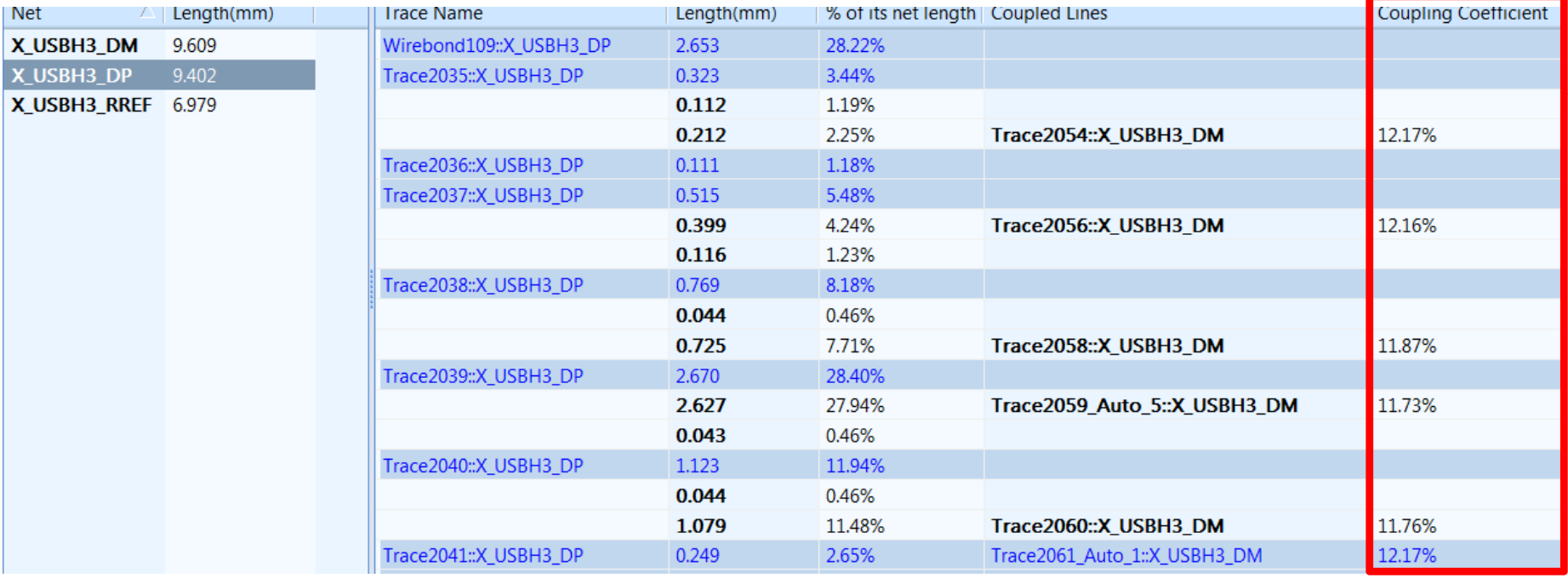

User can define the coupling coefficient for each of nets.

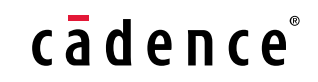

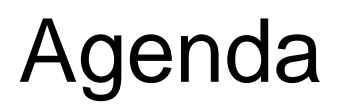

The Package/PCB Electrical Performance Checking Challenge

Allegro Sigrity Integration for Package Checking Flow

Electrical Performance Checking for PKG/PCB items-Electrical Performance / Coupling Check<br>Electrical Performance Checking for PKG items-

Power/Ground Inductance Power/Ground Current Density

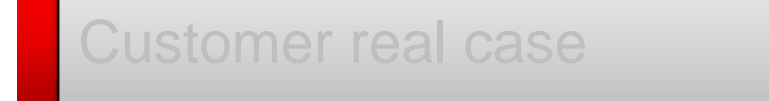

**Summary** 

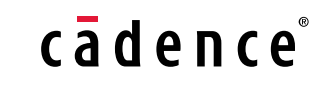

#### Electrical Performance Checking for PKG items - XtractIM Electrical Performance Assessment (EPA)

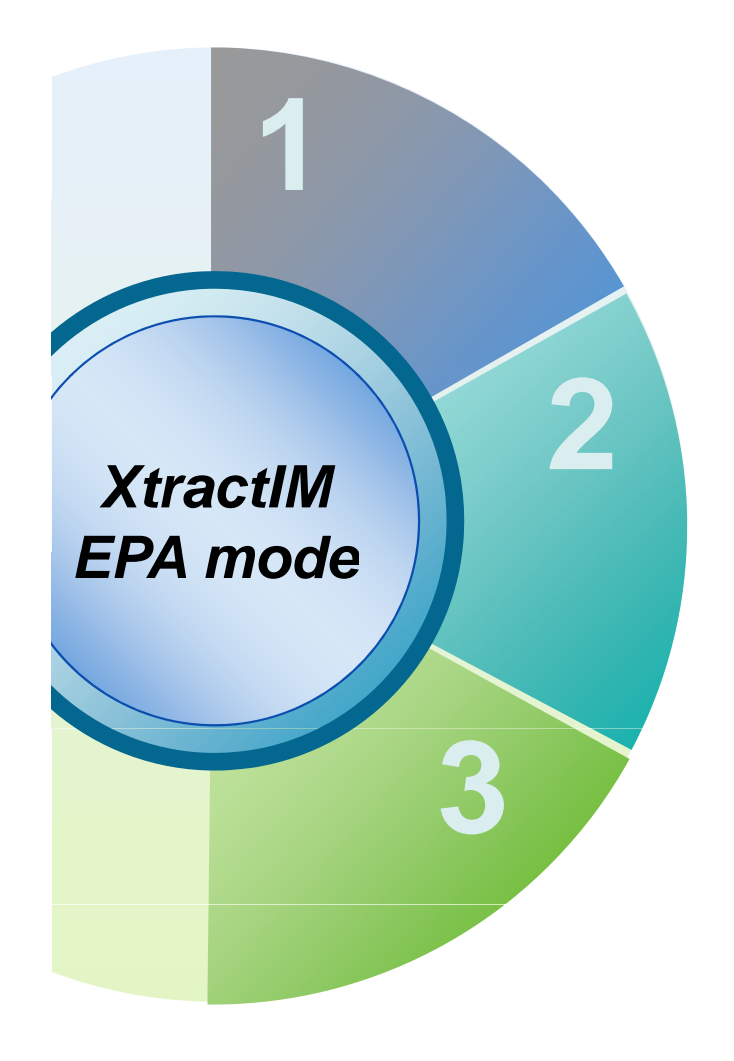

#### For Signal Analysis

 $\Box$  Impedance and discontinuity, Trace timing □ Coupling co-efficient

#### **For P/G Analysis**

 $\square$  Per net-pair properties  $\Box$  Per pin-based properties

For DC Current Analysis

□ Check DC current density  $\Box$  IR drop

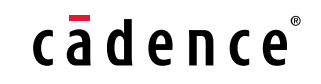

#### For P/G Analysis (Cont'd) - Per net-pair properties --- function1

- 6-layer side-by-side flipchip package<br>— Bun time 1 bour - Per net-pair properties --- function1<br>• 6-laver side-by-side flinchin nacka
	- Run time 1 hour.

#### *One common reference GND (pH)*

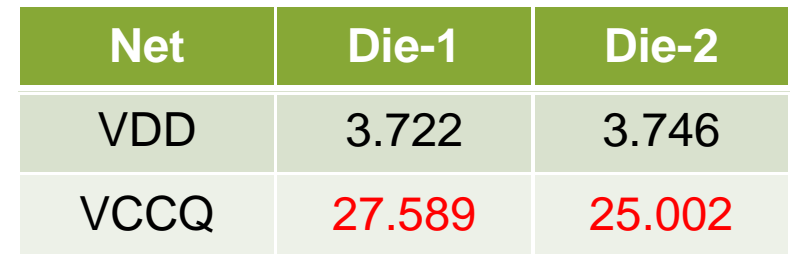

*Fi d l i d t & Fin d worse loop in duc tance unbalance inductance!*

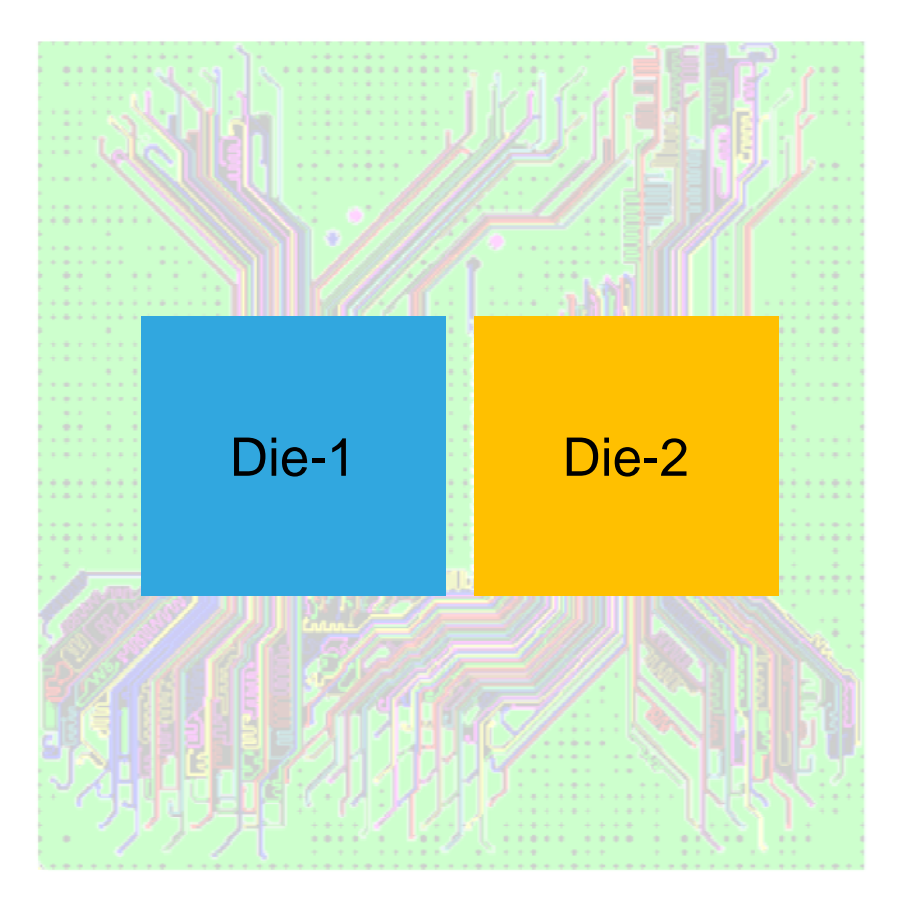

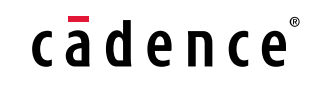

- Per net-pair properties --- function2 - Per net-pair properties --- function2<br>• 6-laver single-die flinchin nackage

- 6-layer single-die flipchip package<br>Find which ground net with the minimu
	- Find which ground net with the minimum loop inductance.

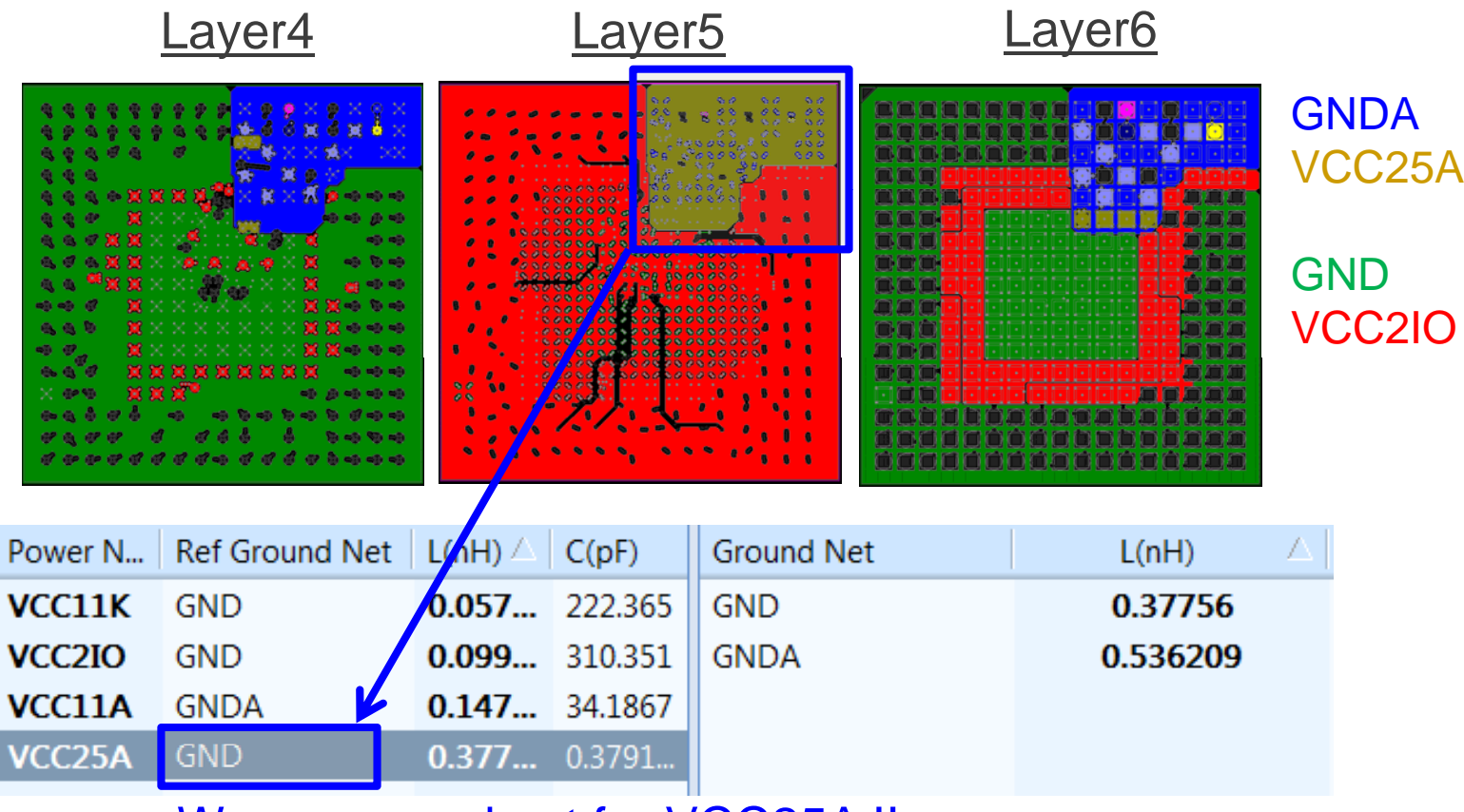

Wrong ground net for VCC25A !!

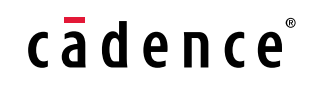

- Per pin-based properties

#### • Assess Bump/BGA pin properties

- Self loop inductance
- Total loop inductance
- Resistance
- Intuitive 2D and 3D graphics
- •• Both die-side and board-side \_\_\_\_\_ assessment
- With the assessment, pins with R&L higher than specified value will be found.

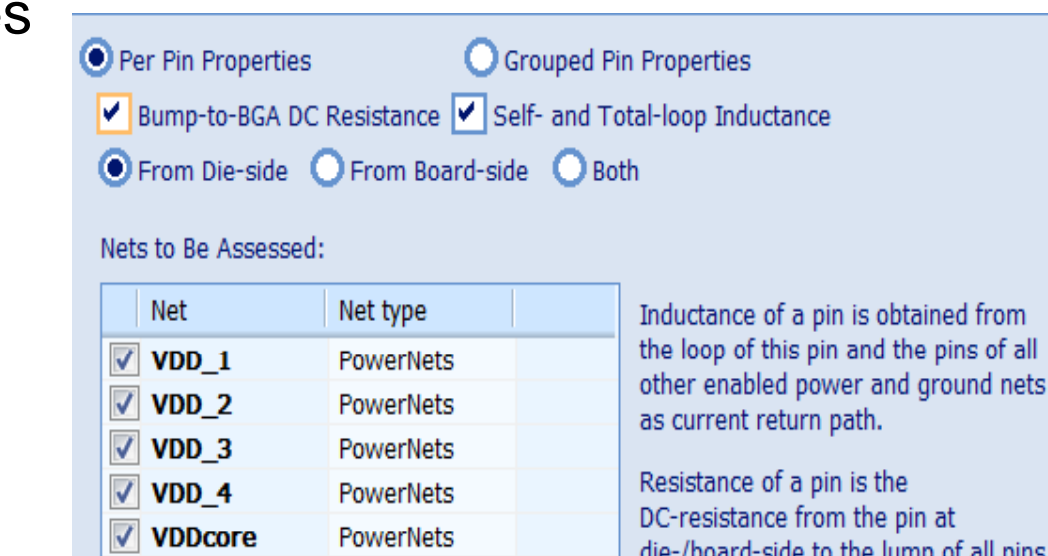

GroundNets

of the same net at board-/die-side.

*The problematic area in the power/ground distribution system can be optimized to avoid design risk!*

 $\sqrt{ }$  VSS

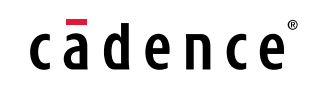

#### Per-pin "self" loop inductance

The loop inductance seen looking into one pin of the net being assessed when all other pins of all other enabled nets can serve as potential return paths. The jωL voltage at pin 3 with AC current forced into only pin 3 with return current flowing in pins {1,4,5,6,7,8}.

The noise voltage at a pin due to current flow in that pin.

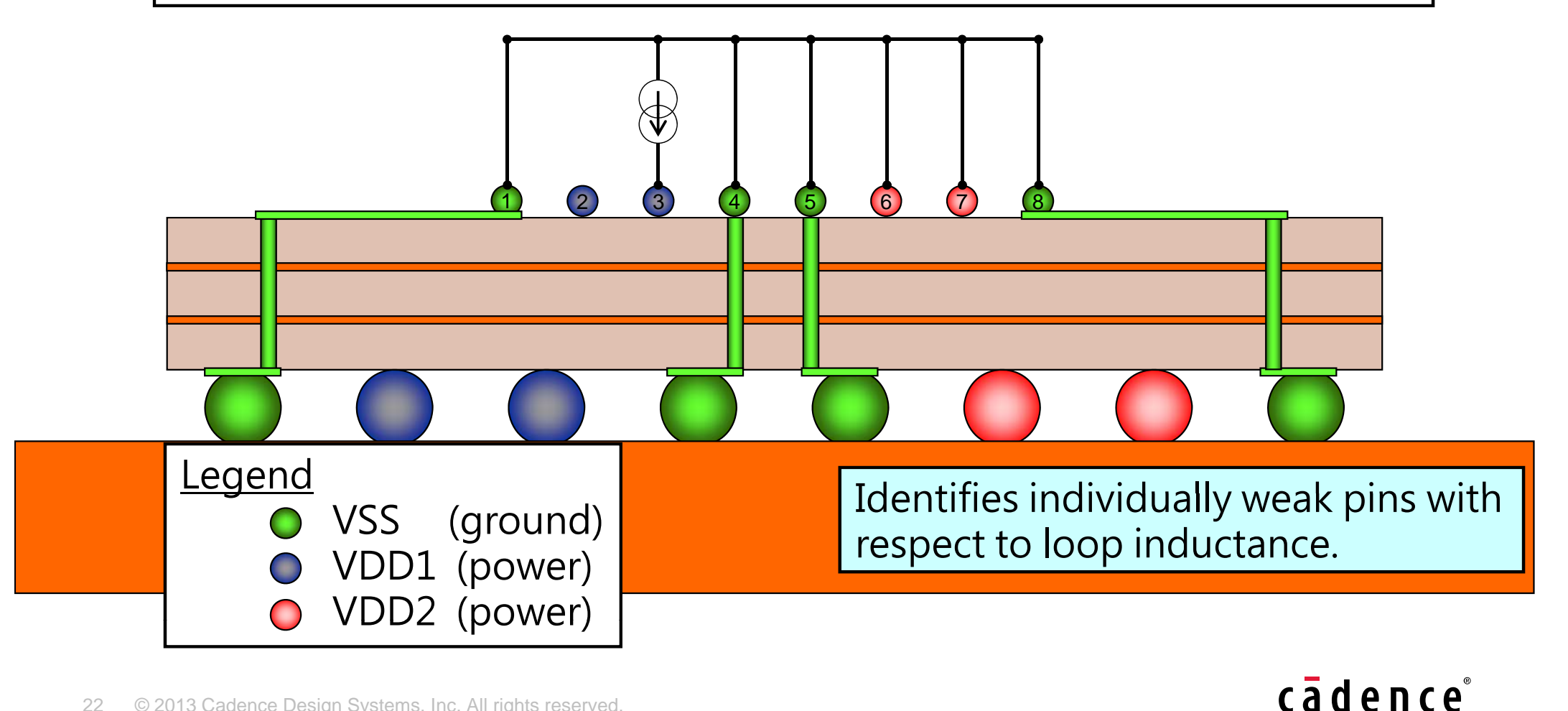

#### Per-pin "total" loop inductance

The sum of self and all mutual inductances seen looking into one pin for the net being assessed.

The jωL voltage at a pin with the same AC current forced into all pins of the net being assessed.

The noise voltage at a pin due to current flow in all pins of that net.

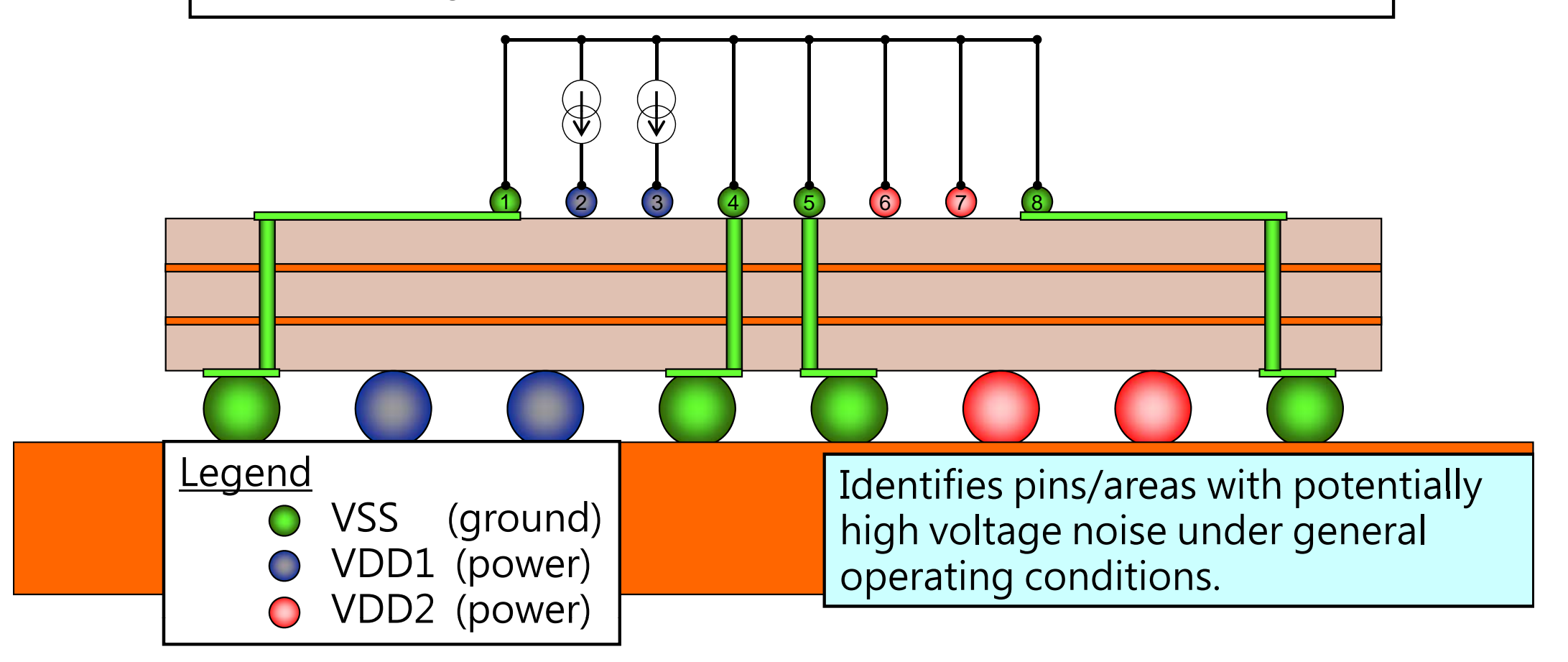

#### cādence

#### Per-pin  $R_{DC}$

The DC resistance from a pin on one side of the package to the other side of the package where all pins of the same net on the other side are shorted together.

For example:

$$
R_1 = R_{1 \text{-ADEH}}
$$
,  $R_2 = R_{2 \text{-BC}}$ ,  $R_F = R_{F-67}$ 

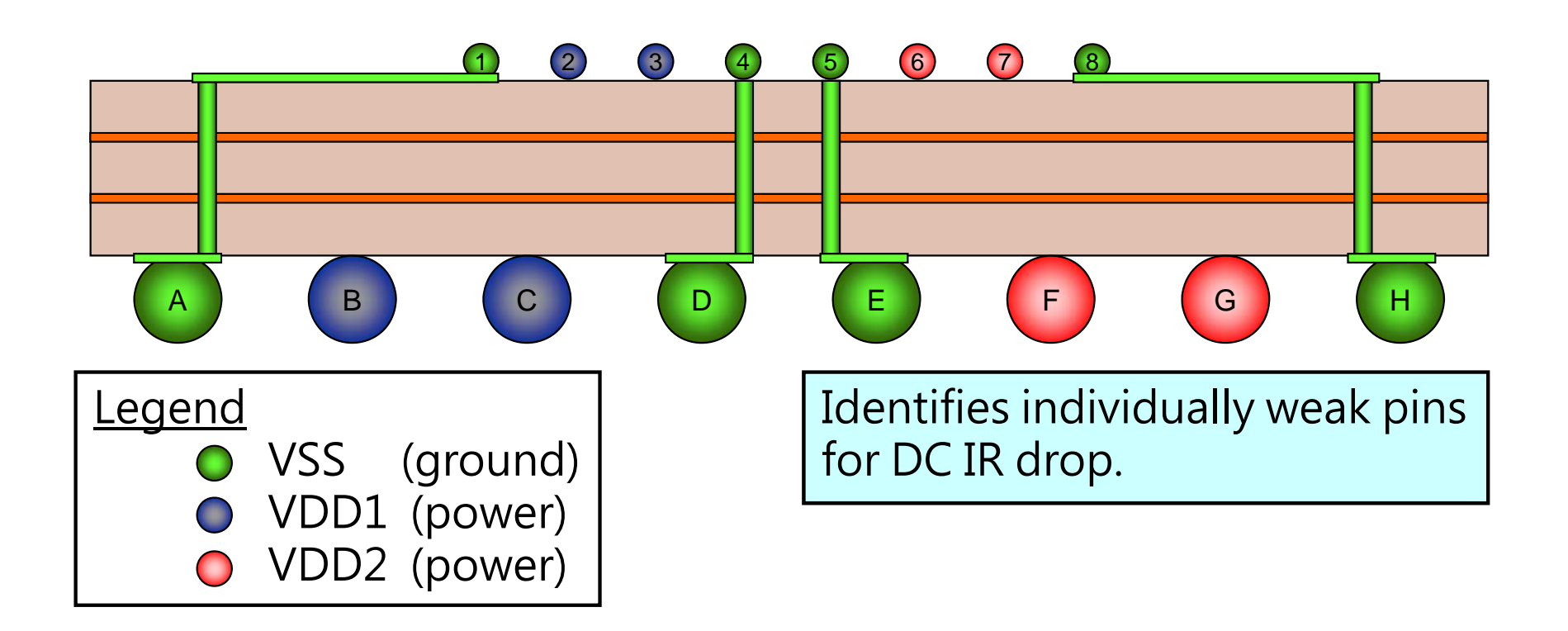

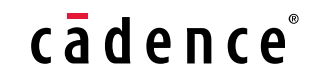

- Per pin-based properties --- Self loop inductance

 $\bullet\,$  Easy to find per pin inductance

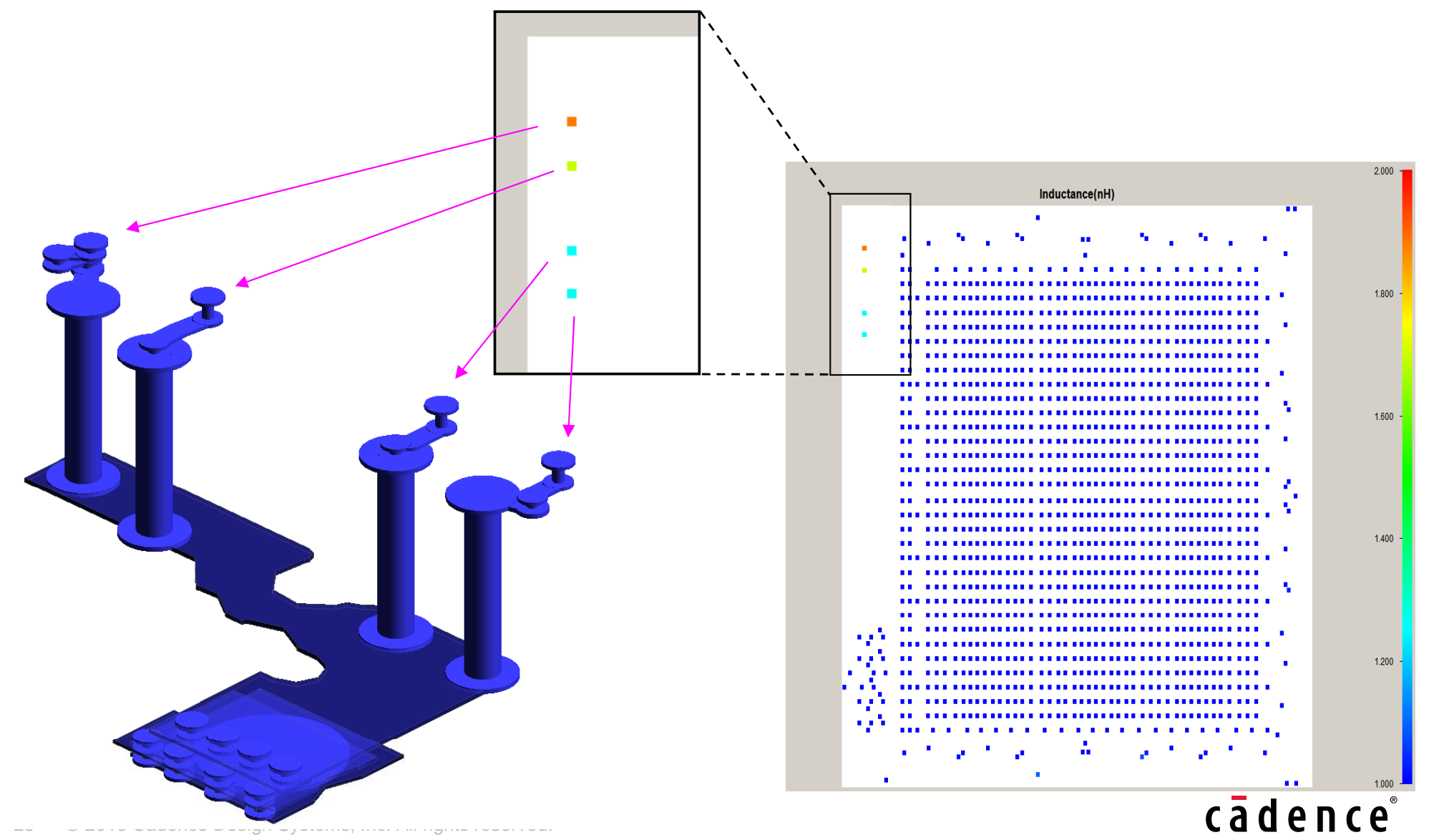

- Per pin-based properties --- Self loop inductance
- 6-layer flipchip package

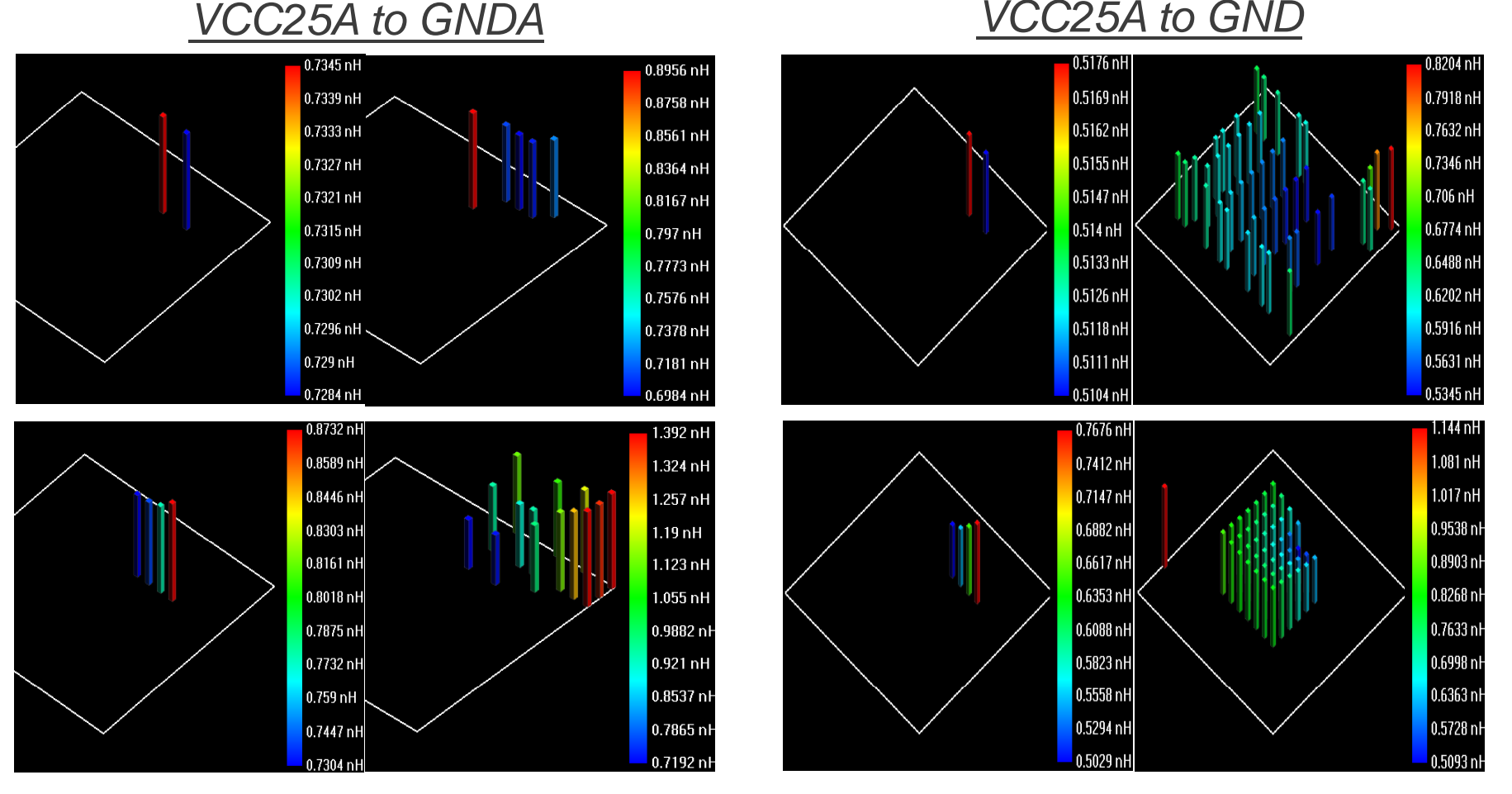

#### For the per-pin results, the lump inductance of VCC25A/GND should be smaller than VCC25A/GNDA.

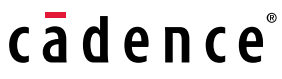

- Per pin-based properties --- "Total" loop inductance

 $\bullet\,$  Find the power pin with the lowest coupling  $\bullet$ 

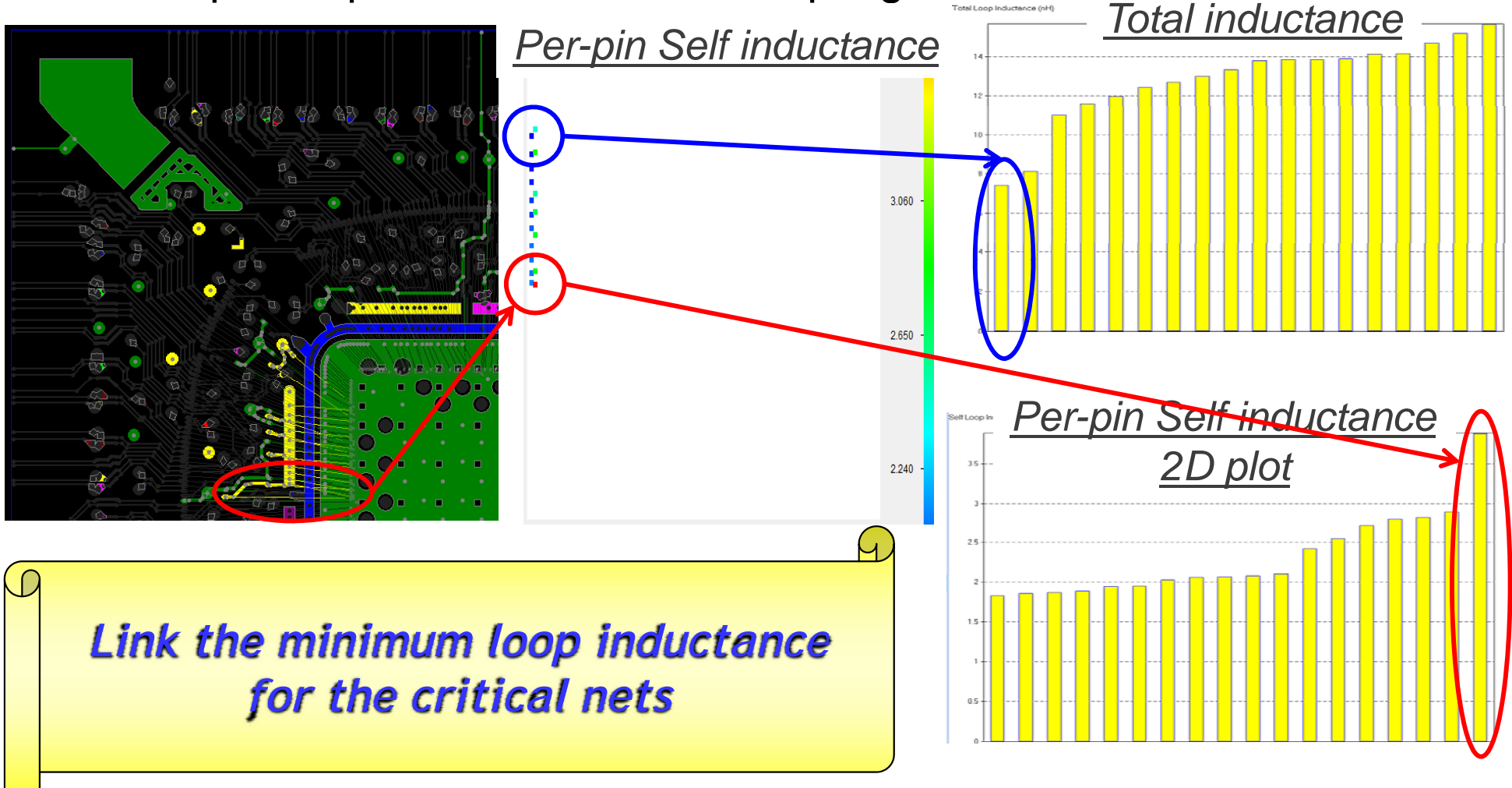

![](_page_26_Picture_4.jpeg)

#### For DC Current Analysis (Cont'd)

- IR drop
	- $-$  Calculate IR drop on vias, traces and planes
	- Identify IR drop bottleneck area

#### • Current density

- Calculate current density on vias, traces and planes
- Identify high current density area that exceeds limit
- $\,$  Avoid regional over-heat caused by high current density

![](_page_27_Picture_104.jpeg)

![](_page_27_Picture_9.jpeg)

## For DC Current Analysis (Cont'd)

- Check DC Current Density
- 4-layer wirebond package

![](_page_28_Figure_3.jpeg)

## For DC Current Analysis (Cont'd)

- Check Thermal Effect (PowerDC) - Chec Thermal Effect ( PowerDC
- $\bullet$ 4-layer wirebond package

![](_page_29_Figure_3.jpeg)

![](_page_30_Picture_0.jpeg)

The Package/PCB Electrical Performance Checking Challenge

Allegro Sigrity Integration for Package Checking Flow

Electrical Performance Checking for PKG/PCB items-Electrical Performance Checking for PKG items-

Power/Ground Inductance

#### Customer real case

**Summary** 

![](_page_30_Picture_7.jpeg)

#### The P/G performance checking flow for AC field

![](_page_31_Figure_1.jpeg)

32 © 2013 Cadence Design Systems, Inc. All rights reserved.

#### The P/G performance checking flow for DC field

![](_page_32_Figure_1.jpeg)

33 © 2013 Cadence Design Systems, Inc. All rights reserved.

#### Step1 - Net based inductance checking

#### • 745L FCCSP 13.5x13.5mm 2+2+2 layers

- Bump height: 90um (Sim.1); 40um (sim.2)
- Simulation time 5 mins

![](_page_33_Picture_166.jpeg)

![](_page_33_Figure_5.jpeg)

![](_page_33_Picture_6.jpeg)

#### Step2 – Pin-based inductance checking

- VDD\_G3D/VSS per pin-based properties
	- imulation time 24 mins

![](_page_34_Figure_3.jpeg)

cadence®

### VDD\_G3D/VSS DC current density plot

- •DC current density plot checking
	- •• Simulation time – 24 mins

![](_page_35_Figure_3.jpeg)

### VDD\_G3D/VSS DC current density plot

- PDC current plot
	- Simulation time  $-2$  mins

![](_page_36_Picture_85.jpeg)

![](_page_36_Figure_4.jpeg)

#### VDD\_DDR/VSS loop inductance reduction

- Add/Change VDD\_DDR/VSS ball locations Net Net Noble DDR
	- Simulation time 5 mins

![](_page_37_Picture_79.jpeg)

![](_page_37_Picture_4.jpeg)

![](_page_37_Picture_5.jpeg)

## Agenda

Package Performance Checking Challenge

Allegro Sigrity Integration for Package Checking Flow

Package Performance Checking Items-**QImpedance / Trace Timing** Power/Ground Inductance**QPower/Ground Current Density OThermal Effect** 

ASE Case Studied Results & ASI Live Demo

![](_page_38_Picture_6.jpeg)

![](_page_38_Picture_7.jpeg)

![](_page_38_Picture_8.jpeg)

![](_page_38_Picture_9.jpeg)

![](_page_38_Picture_10.jpeg)

![](_page_38_Picture_11.jpeg)

#### Summary

- Allegro + Sigrity enables seamless physical and electrical design flow
	- Easy for use
	- Well layout version control for simulation
	- Fast for simulation
- Fast to find and optimize potential risk
	- Impedance/ Trace Timing
	- Power/Ground Inductance
	- Power/Ground Current Density
	- Thermal Effect
	- •…

![](_page_39_Picture_11.jpeg)

# cadence®